# Certimel

### **Le suivi sécurisé de vos messages**

La notification **Certimel** est d'un usage très simple, elle vous permet d'obtenir une réelle confirmation de lecture de vos emails, un meilleur suivi de la gestion de votre courrier électronique et la solution d'envoi de pièces volumineuses.

 L'accusé de lecture devient 100% fiable (sans confirmation, on ne peut accéder au contenu du mail ainsi que les pièces jointes qui lui sont rattachées.).

 Certimel vous permet de recevoir une alerte mail en cas de non réception dans un temps donné.

Certimel permet l'envoi et la réception de pièce jointe volumineuse.

 Certimel peut s'adapter à votre logiciel de gestion et intégrer directement toutes les fonctions de ce service.

Certimel est un service sans frais supplémentaire pour tous les abonnés Adwin.

## **Certimel, Informations pratiques**

#### **Principes de fonctionnement**

Les abonnés aux services de messagerie d'ADWIN utilisent un serveur sécurisé d'envoi de messages. Ce serveur sécurisé permet **l'authentification** des utilisateurs et offre une possibilité **d'horodatage** et **d'archivage** des messages, c'est le service CERTIMEL**.**

#### **Fonctionnement**

A l'aide de leur logiciel de messagerie habituel, et par une opération très simple, les abonnés envoient un message en demandant une confirmation de lecture, Le serveur CERTIMEL dépose ce message sur un espace sécurisé et délivre une notification CERTIMEL au destinataire. Dans la notification, se trouve un lien pour accepter ou refuser la lecture du message.

L'acceptation du message vous permet d'accéder à l'aide de votre logiciel de navigation, au message émis par le correspondant. Sur cette page figurent tous les éléments constitutifs du message et vous trouverez sur cette page une aide détaillée pour chaque fonction proposée.

#### **Durée de conservation**

Les messages **Certimel** sont conservés 1 an sur nos serveurs.

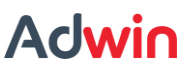

# Certimel

## **, mode d'emploi**

Il existe différentes commandes pour l'utilisation de Certimel, il suffit de rajouter la commande au début de l'objet du mail :

- **\*#AR** pour demander un accusé.
- **\*#xM** déterminer le nombre de minutes restantes avec expiration.
- **\*#xH** déterminer le nombre d'heures restantes avant expiration.
- **\*#xJ** déterminer le nombre de jours restants avant expiration.
- **\*#UK** permet l'affichage de l'accusé en anglais.

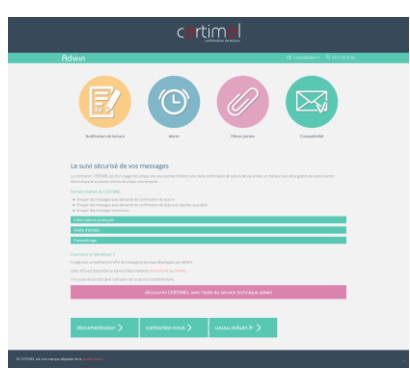

Vous pouvez combiner les commandes *exemple:* \*#AR\*#UK.

Lors de la réception de pièce jointe, il faut faire attention que celles ci apparaissent au dessus du texte dans une zone prévue à cet effet. il suffit de cliquer dessus pour les ouvrir ou les enregistrer sur votre disque dur.

Pour utiliser Certimel, votre client de messagerie doit être authentifié :

- *Courrier sortant: smtpa.avocatline.com ou smtpa.piximel.com*
- *Port Courrier Sortant: 26*
- *Cocher : Mon serveur sortant (SMTP) requiert une authentification*

Adwin vous aide à configurer votre installation et vous accompagne lors de votre premier envoi d'un mail Certimel

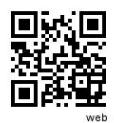

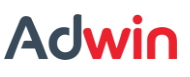